## **EBSCO Quick Access Guide**

E-books available to Royal Papworth staff on EBSCO can be accessed directly from the book record in the ELMS catalogue. The URL for the catalogue is: [https://eoen.ent.sirsidynix.net.uk/client/en\\_GB/PW/](https://eoen.ent.sirsidynix.net.uk/client/en_GB/PW/)

Please note that you need to have an OpenAthens account to access EBSCO. If you don't have one, you can register here<https://openathens.nice.org.uk/>

## **To access:**

 $\blacktriangle$ 

1. The screen below is from our ELMS catalogue showing an e-book available on EBSCO. **Click the link for PW staff to access.**

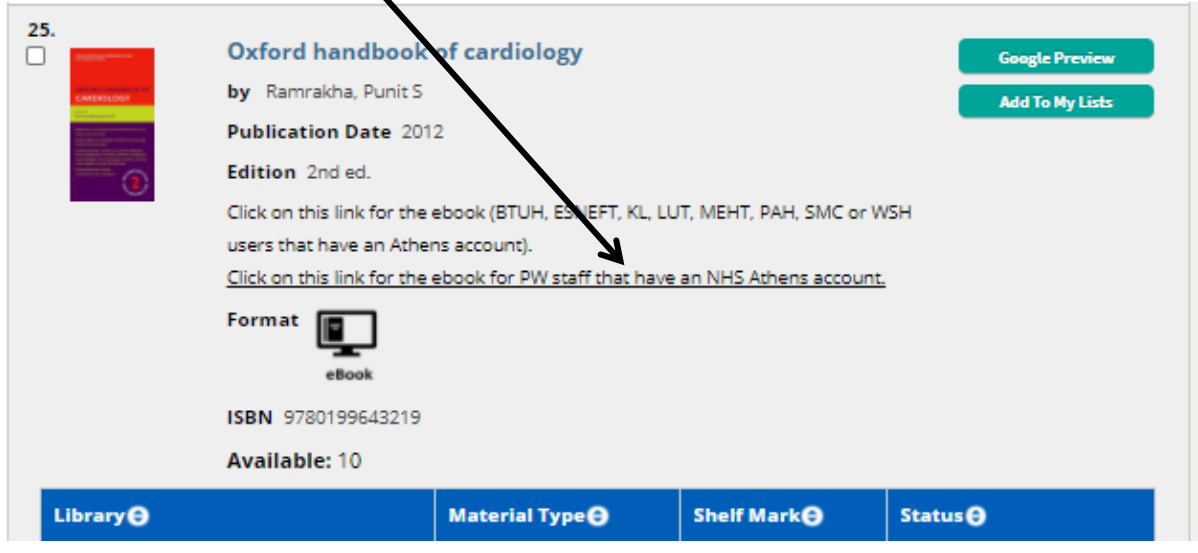

2. You will be redirected to the EBSCO website where you need to **click the link for 'OpenAthens login' to sign in**.

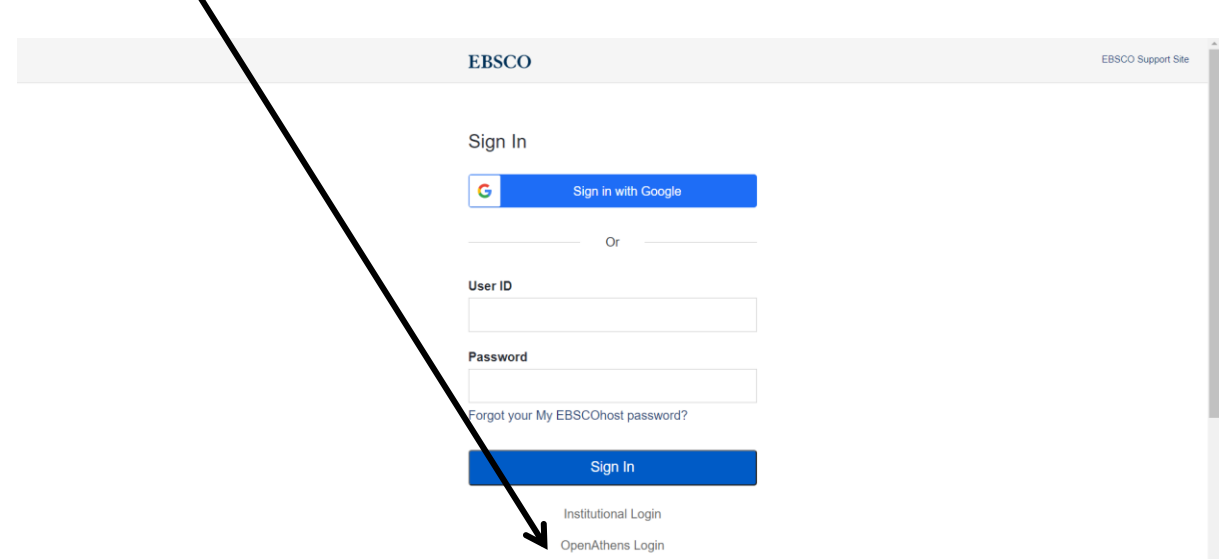

3. On the OpenAthens page, **sign in using your OpenAthens account**.

 $\mathbf{I}$ 

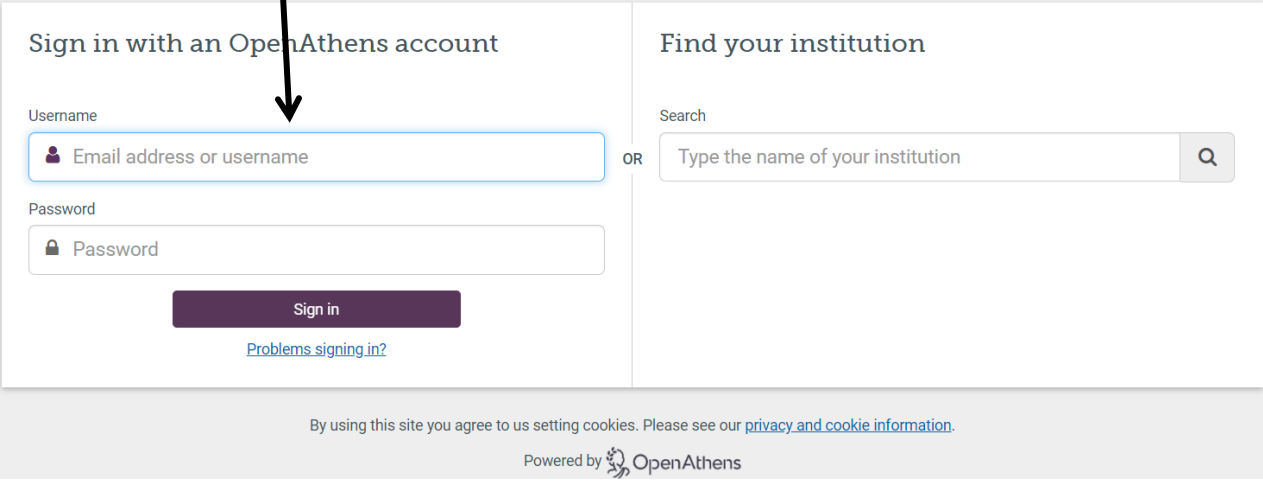

4. This will take you directly to the Detailed Record of the e-book on EBSCO. From the Detailed Record, **you can read or download the e-book using the links in the left column. From the right column, you can print, email, save, or export the record**  (circled below).

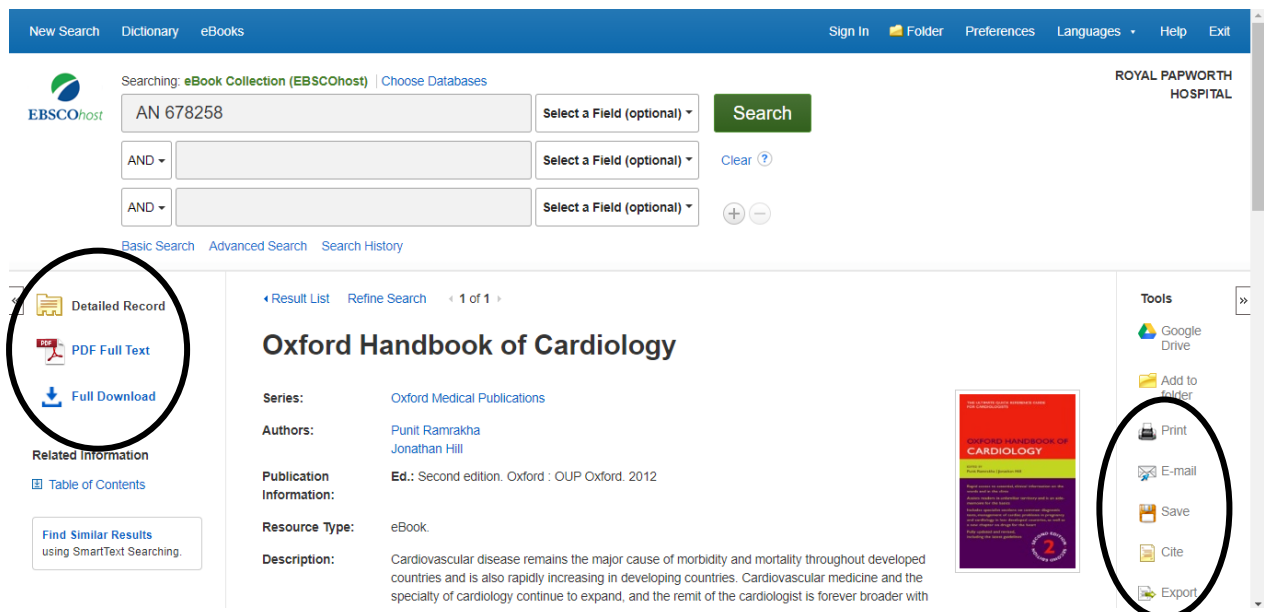

5. Or you can scroll down to see the e-book's **Table of Contents with links** to all the book chapters.

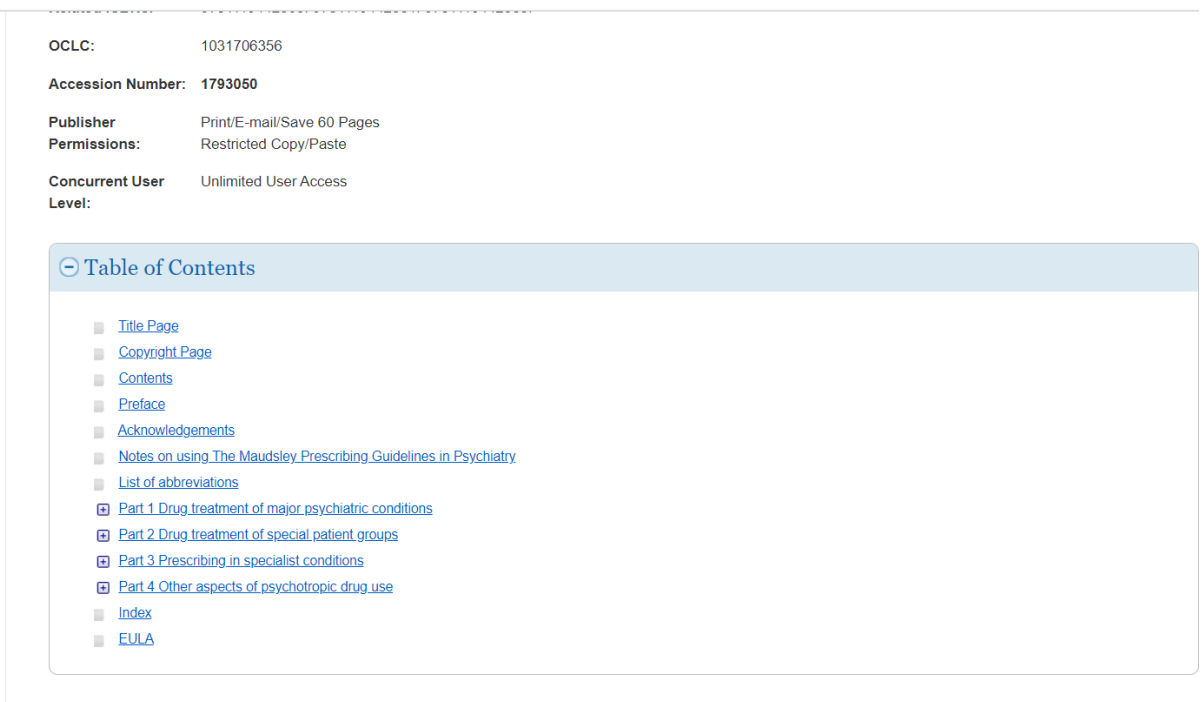

KResult List Refine Search (1 of 1)

**This is a quick access guide.** For more detailed instructions, please check the following EBSCO guides:

[Reading an eBook on](https://connect.ebsco.com/s/article/Reading-an-eBook-on-EBSCO-Interfaces?language=en_US) EBSCO Interfaces

[How to Print, E-mail or Save EBSCO eBooks Pages as a PDF](https://connect.ebsco.com/s/article/How-to-Print-E-mail-or-Save-EBSCO-eBooks-Pages-as-a-PDF?language=en_US#Saving_eBook_Pages)

[Where can I find tutorials on EBSCO interfaces?](https://connect.ebsco.com/s/article/Where-can-I-find-tutorials-on-EBSCO-interfaces?language=en_US)